# Software RAID

## Christian Külker

### 2024-02-15

# **Contents**

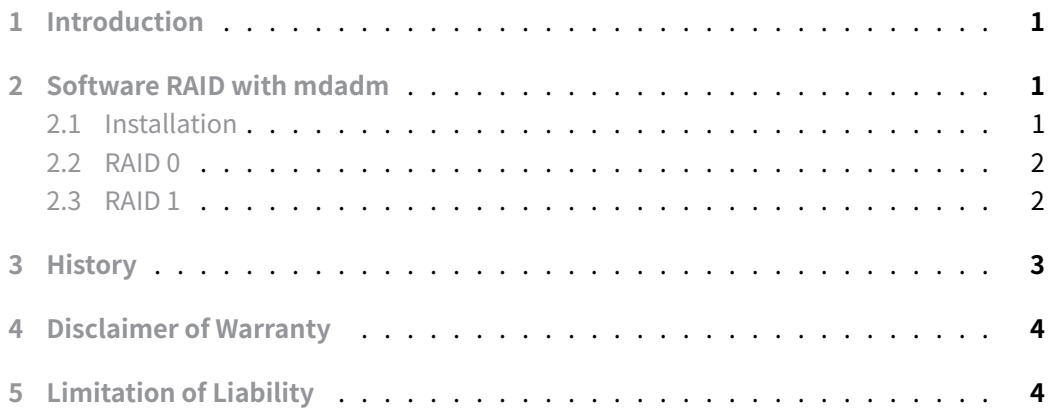

# **[1 Introduction](#page-3-1)**

<span id="page-0-0"></span>There are many FOSS frameworks for managing disks and accessing remote file systems via NFS and Samba. These include FreeNAS and Open Media Vault (OVM). However, this document describes the low-level view when using Software Redundant Array of Independent/Inexpensive Disks (RAID) via mdadm .

# **2 Software RAID with mdadm**

<span id="page-0-1"></span>RAID is not a backup. Data on the disks used in this document will be **erased**.

## **2.1 Installation**

<span id="page-0-2"></span>aptitude install mdadm

### **2.2 RAID 0**

Obviously you need at least two disks for RAID 0.

#### <span id="page-1-0"></span>**2.2.1 Setup**

Use fdisk or your tool of choice to partition the HDD.

As root

```
mdadm --create --verbose /dev/md0 --level=0 --raid-devices=2 /dev/sda1
    /dev/sdb1
mkdir /mnt/raid0
mkfs.xfs /dev/md0 # Or your filesystem of choice
mount /dev/md0 /mnt/raid0
```
#### **2.2.2 Check Health**

mdadm --detail /dev/md0

#### **2.2.3 Mount at Startup**

Edit /etc/fstab

1 /dev/md0 /mnt/raid0 xfs defaults,noatime 0 1

Add configuration to mdadm

mdadm --detail --scan | tee -a /etc/mdadm/mdadm.conf

Check if the configuration is OK.

reboot

Verify that the RAID comes up.

### **2.3 RAID 1**

<span id="page-1-1"></span>Obviously you need also at least two disks for RAID 1. The process is basically the same as for RAID 0. Here the summary:

Use fdisk or your tool of choice to partition the HDD.

**Christian Külker 2/4**

#### As root

```
mdadm --create --verbose /dev/md0 --level=1 --raid-devices=2 /dev/sda1
    /dev/sdb1
mkdir /mnt/raid1
mkfs.xfs /dev/md0 # Or your filesystem of choice
mount /dev/md0 /mnt/raid1
```
### **2.3.1 Check Health**

mdadm --deatil /dev/md0

#### **2.3.2 Mount at Startup**

Edit /etc/fstab

1 /dev/md0 /mnt/raid1 xfs defaults,noatime 0 1

Add configuration to mdadm

mdadm --detail --scan | tee -a /etc/mdadm/mdadm.conf

Check if the configuration is OK.

reboot

Verify that the RAID comes up.

## <span id="page-2-0"></span>**3 History**

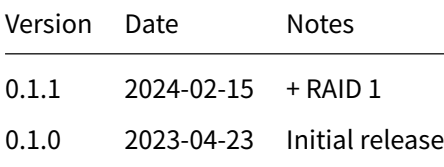

**Christian Külker 3/4**

## **4 Disclaimer of Warranty**

<span id="page-3-0"></span>THERE IS NO WARRANTY FOR THIS INFORMATION, DOCUMENTS AND PROGRAMS, TO THE EXTENT PERMITTED BY APPLICABLE LAW. EXCEPT WHEN OTHERWISE STATED IN WRITING THE COPYRIGHT HOLDERS AND/OR OTHER PARTIES PROVIDE THE INFORMATION, DOC-UMENT OR THE PROGRAM "AS IS" WITHOUT WARRANTY OF ANY KIND, EITHER EXPRESSED OR IMPLIED, INCLUDING, BUT NOT LIMITED TO, THE IMPLIED WARRANTIES OF MERCHANTABILITY AND FITNESS FOR A PARTICULAR PURPOSE. THE ENTIRE RISK AS TO THE QUAL-ITY AND PERFORMANCE OF THE INFORMATION, DOCUMENTS AND PROGRAMS IS WITH YOU. SHOULD THE INFORMATION, DOCUMENTS OR PROGRAMS PROVE DEFECTIVE, YOU ASSUME THE COST OF ALL NECESSARY SERVICING, REPAIR OR CORRECTION.

# **5 Limitation of Liability**

<span id="page-3-1"></span>IN NO EVENT UNLESS REQUIRED BY APPLICABLE LAW OR AGREED TO IN WRITING WILL ANY COPYRIGHT HOLDER, OR ANY OTHER PARTY WHO MODIFIES AND/OR CONVEYS THE INFORMATION, DOCUMENTS OR PROGRAMS AS PERMITTED ABOVE, BE LIABLE TO YOU FOR DAMAGES, INCLUDING ANY GENERAL, SPECIAL, INCIDENTAL OR CONSEQUENTIAL DAMAGES ARISING OUT OF THE USE OR INABILITY TO USE THE INFORMATION, DOCUMENTS OR PROGRAMS (INCLUDING BUT NOT LIMITED TO LOSS OF DATA OR DATA BEING RENDERED INACCURATE OR LOSSES SUSTAINED BY YOU OR THIRD PARTIES OR A FAILURE OF THE INFORMATION, DOCUMENTS OR PROGRAMS TO OPERATE WITH ANY OTHER PROGRAMS), EVEN IF SUCH HOLDER OR OTHER PARTY HAS BEEN ADVISED OF THE POSSIBILITY OF SUCH DAMAGES.